# **Quick User Guide NL**

Polycom VVX 150

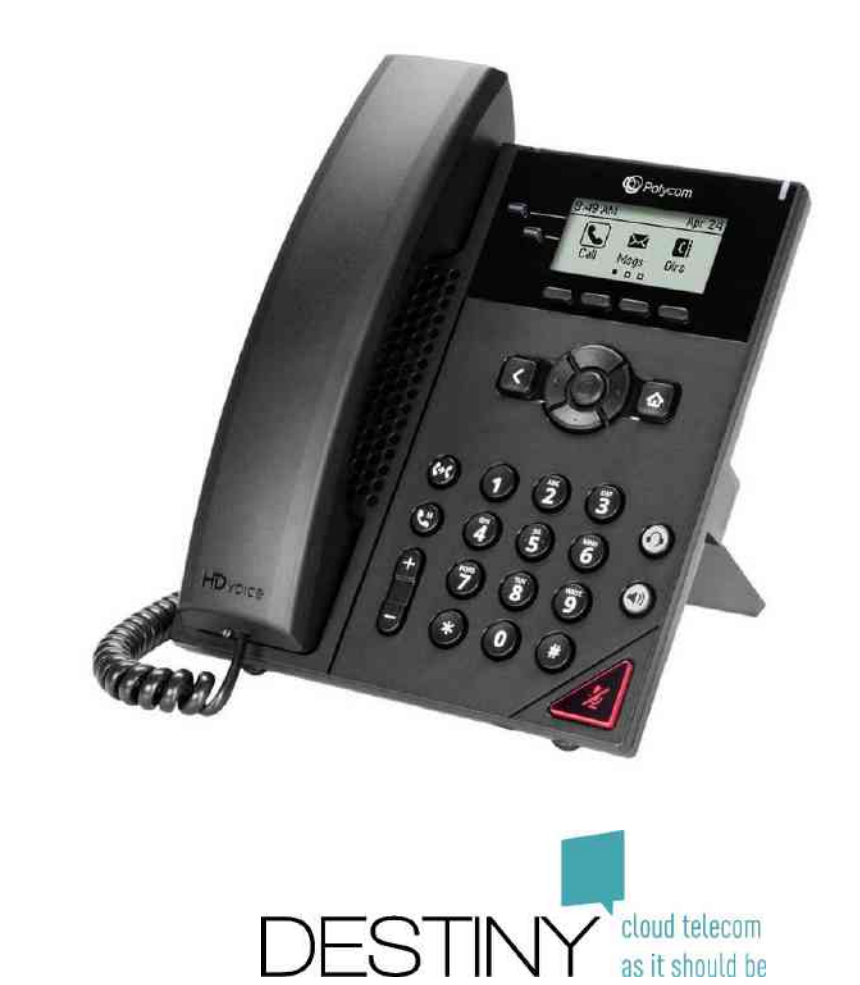

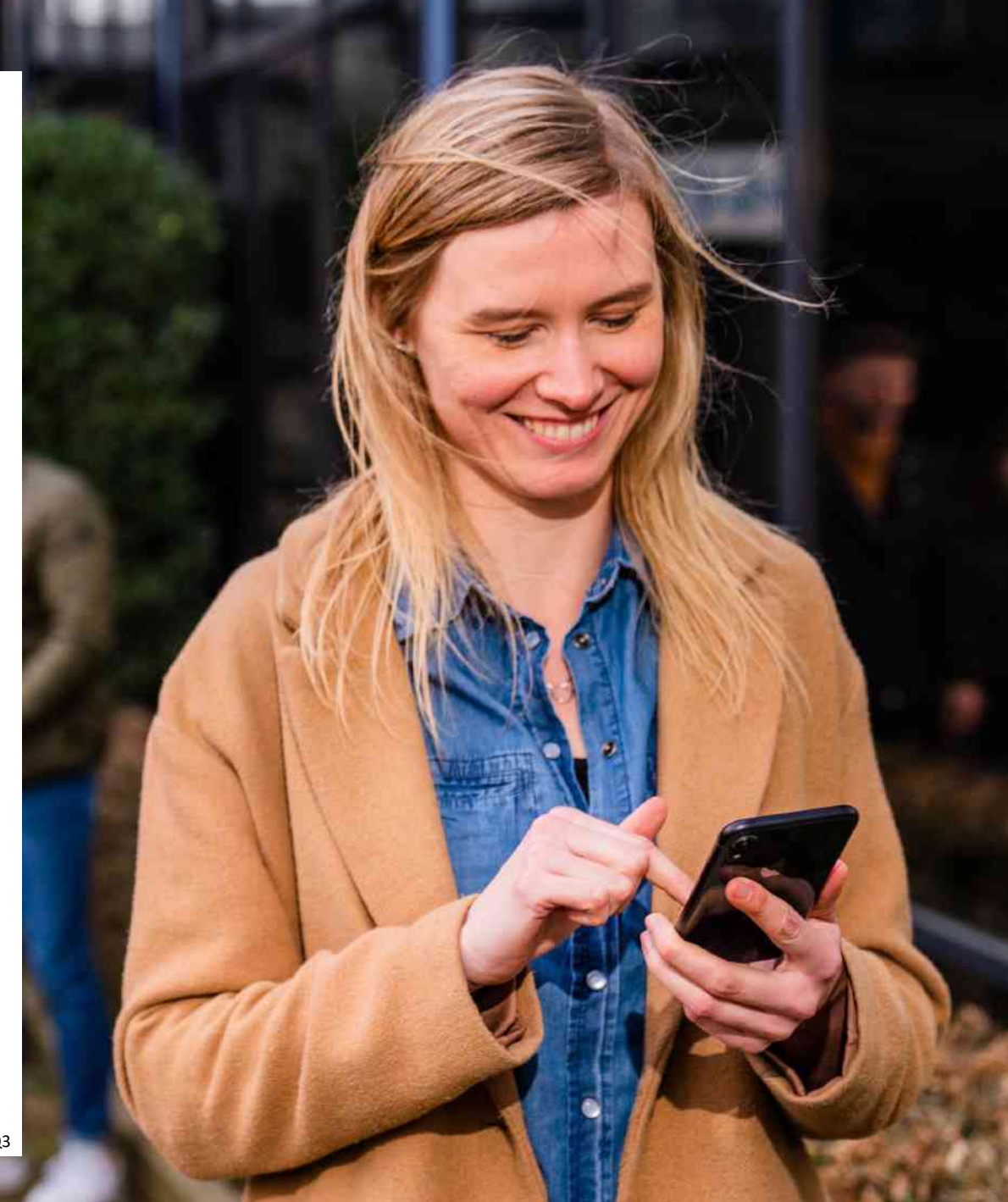

#### Hoorn drager als het toestel aan de muur wordt opgehange. Draai clip om.

#### Luidspreker 3

2

4

5

6

7

### 'Terug' knop

Doorschakeltoets. Gedurende een gesprek: ° druk op de toets ° toets de nummer van de collega of via blf ° kondig het gesprek aan

4° druk tweede maal om het gesprek door te schakelen

#### Hold toets / Wacht toets

1° Druk op de toest om het gesprek in wacht te zetten

- 2° De beller hoort een wachtmuziek
- 3° Druk nogmaals om het gesprek terug actief te maken

#### Volumetoets

1° Toestel in rustmode: volume van het belsignaal

- 2° Gedurende actief gesprek : volume in de hoorn
- 3° Gedurende actief gesprek op luidspreker: volume luidspreker

1

a/ Status van de lijn

Laat zien indien een gesprek actief is. Indien gesprek in wacht of doorgeschakeld is kan het gesprek worden actief door de toets in te drukken.

#### b/ Instelbare toets

1 druk: maakt een rechtstreekse verbinding met vooringestelde nummer. Blinkende lamp: toont aan dat het ringkelt bij de collega. Erop drukken stuurt het gesprek naar dit toestel.

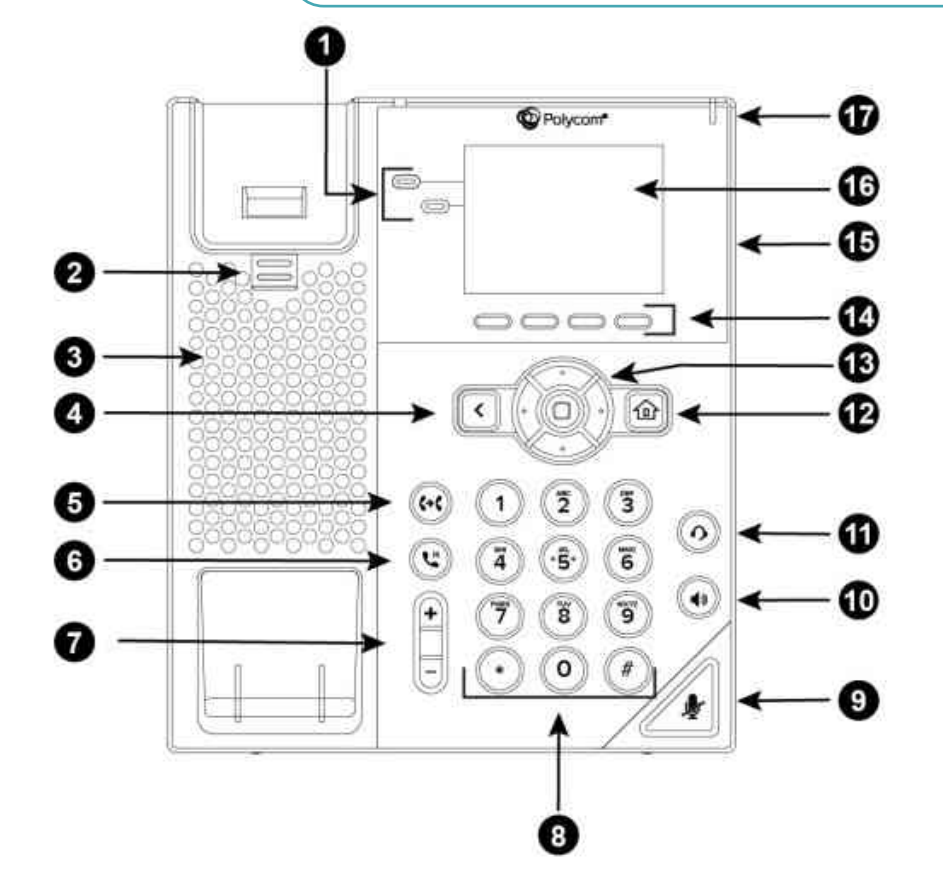

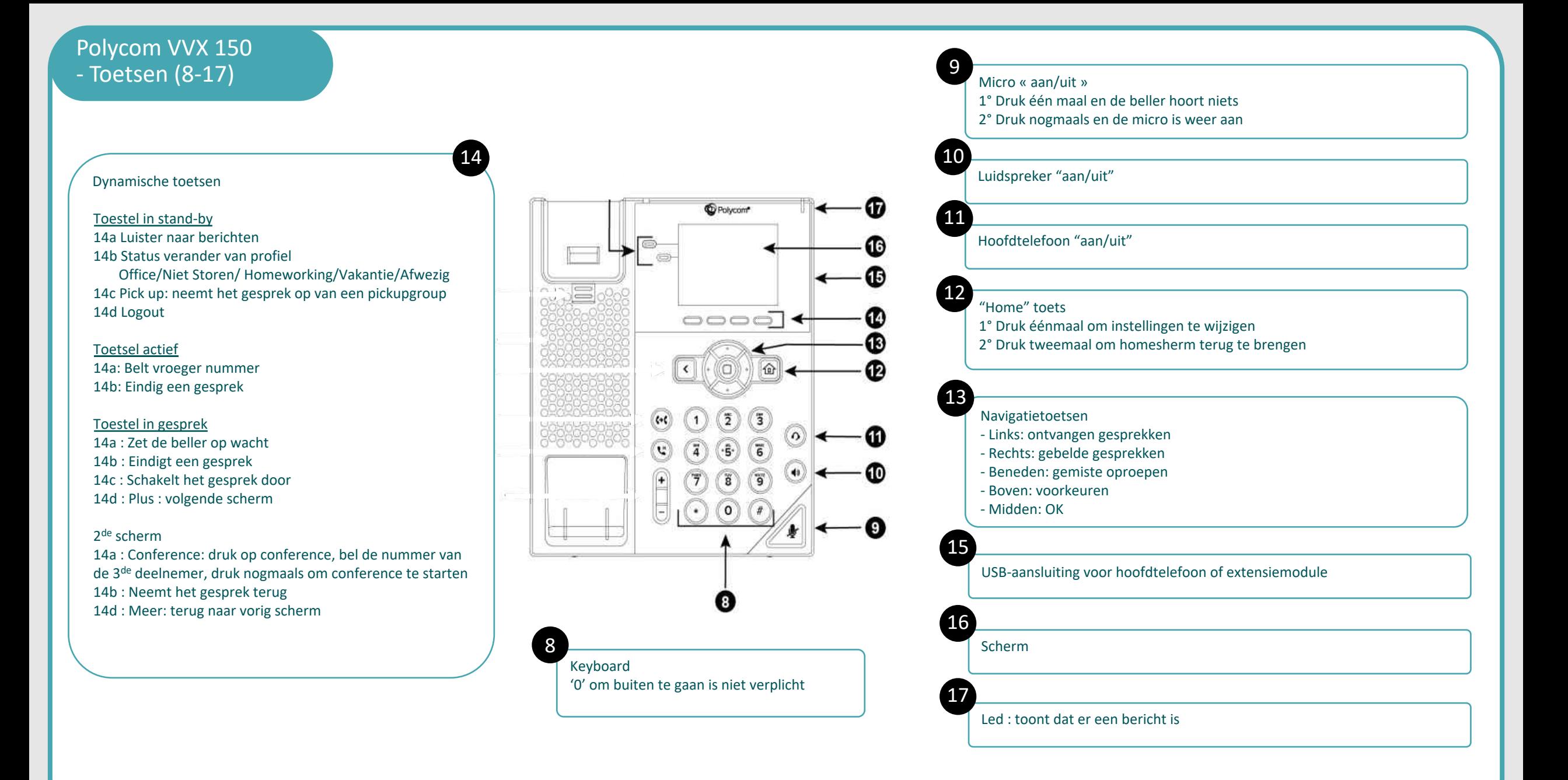

#### **Programmatie van BLF:**

#### Via ConnectMe

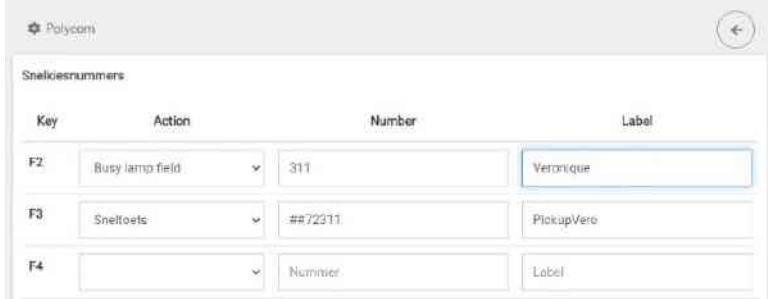

Instellingen > Communication server > Algemene instellingen > Telefooninstellingen > Polycom.

#### « Busy Lamp Field » voor een BLF

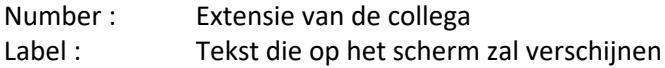

#### « Sneltoets » voor een code met functie

Number : Functie code Label : Tekst die op het scherm zal verschijnen

#### **Wijdt een toetsel aan een gebruiker:**

#### Via Fleetmanager

## Phones

Polycom VVX450 (SDPU0001 - 64:16:7F B3:33:D2) Primary phone: phone Polycom VVX450 (SDPU0001 - 64:16:7F:83:33:02) is unknown

Secondary phone: CloudPhone (Connect Me, Mobile) (SDX60003 - E5:C0:00:08.26:28)

http://fleet.destiny.eu :

Users > User management > Pen naast de gebruiker.

In het menu « Phones » vul in of zoek en selecteer de juiste MAC adres van het toestel.

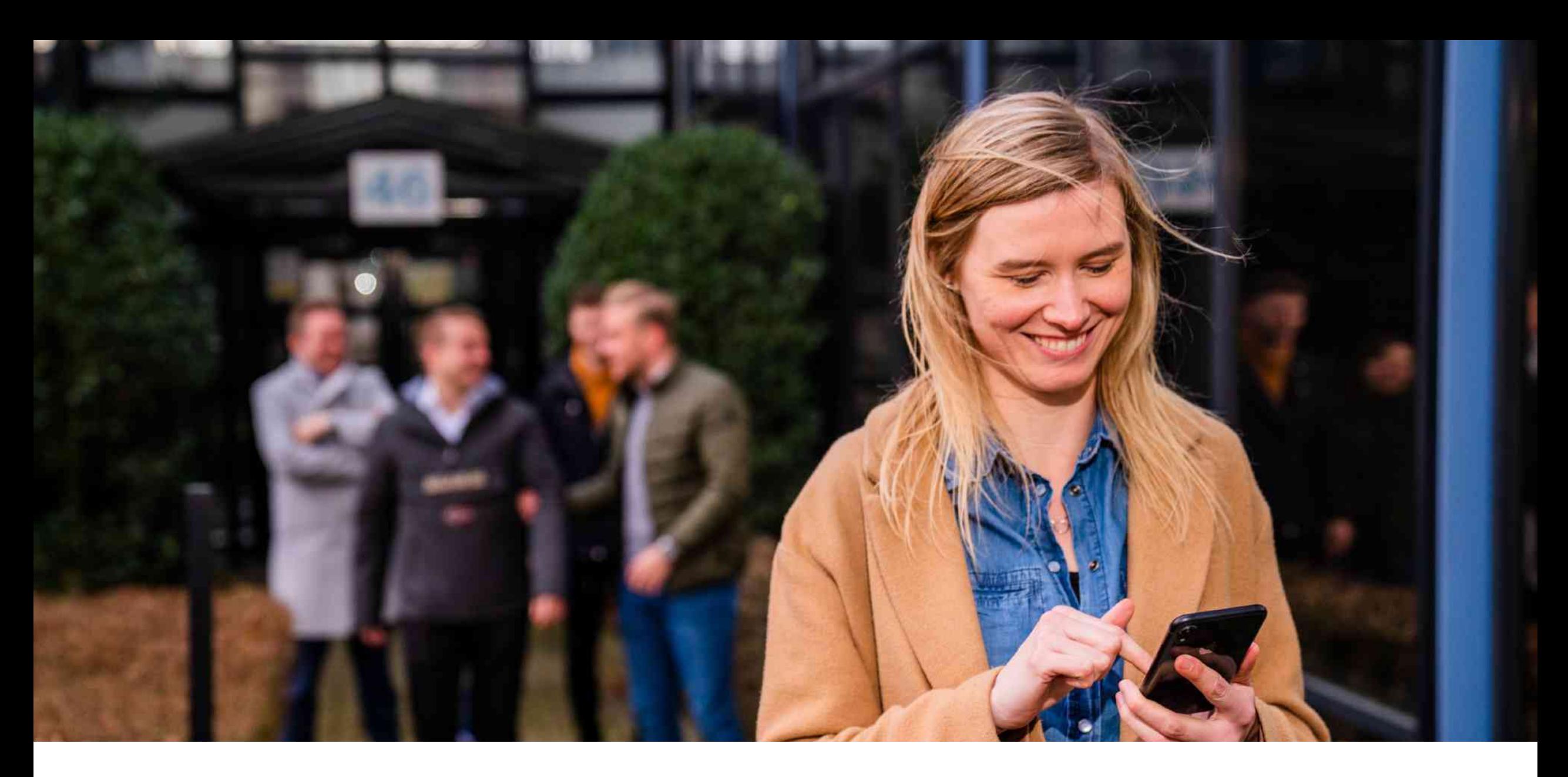

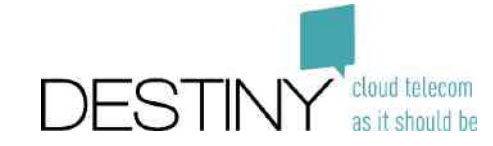